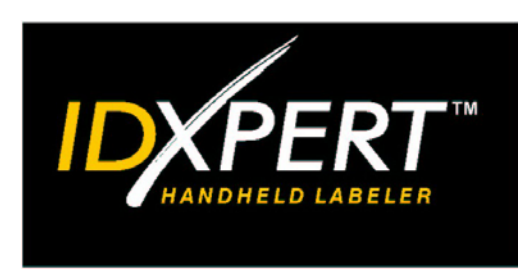

# GUIA DE UTILIZAÇĀO RÁPIDA

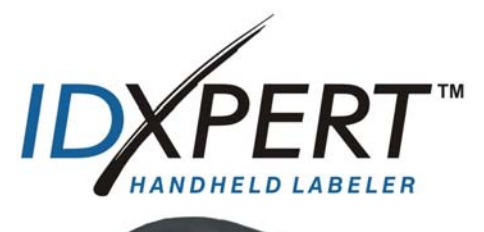

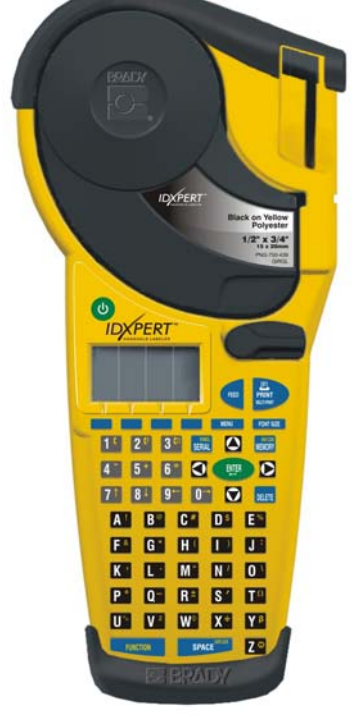

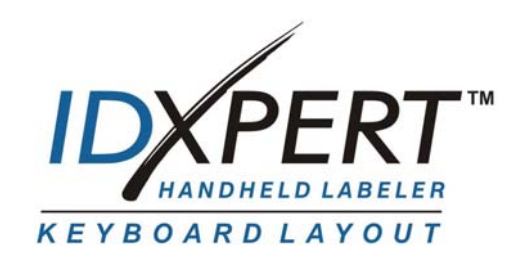

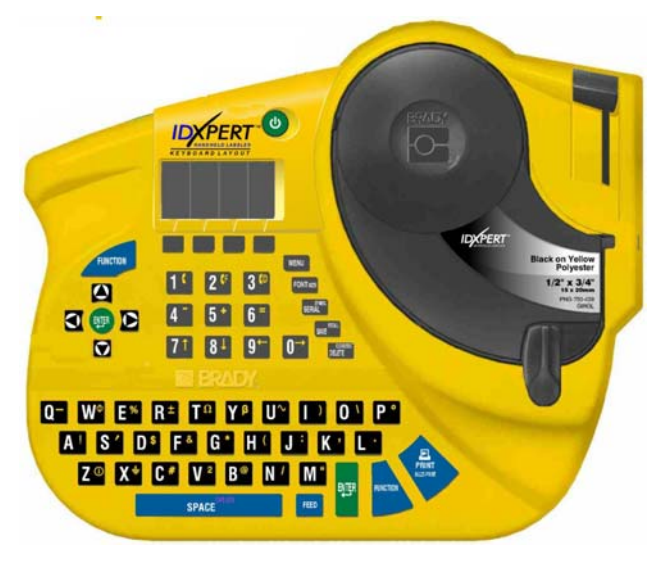

**Consulte o** *Manual do usuário da Impressora portátil IDXPERT<sup>™</sup>* para obter informações adicionais*.* 

# **www.bradyid.com/idxpert**

*Bem-vindo a Impressora portátil IDXPERTTM, a mais nova e leve impressora portátil da Brady!* 

Inicie suas atividades agora mesmo com a ajuda deste *Guia de utilizaçāo rápida*. Consulte o *Manual do usuário da Impressora portátil IDXPERT<sup>™</sup>* para obter detalhes e informações adicionais.

# **Verifique o conteúdo da embalagem**

Antes de instalar a impressora, verifique se a embalagem do produto contém os seguintes itens:

- □ Impressora IDXPERT™
- □ Caixa protetora
- Cartucho de mídia livre: XC-1500-580-WT-BK
- Cabo de comunicação
- CD do produto com:
	- o Guia de utilizaçāo rápida
	- o Tutorial de amostra de etiqueta
	- o Manual do usuário
	- o Link para registrar o produto/ garantia
- Guia de utilizaçāo rápida impresso—4 idiomas

# **Registre sua impressora**

Registre a Impressora portátil IDXPERT<sup> $m$ </sup> on-line pelo endereço www.bradyid.com/idxpertregistration.

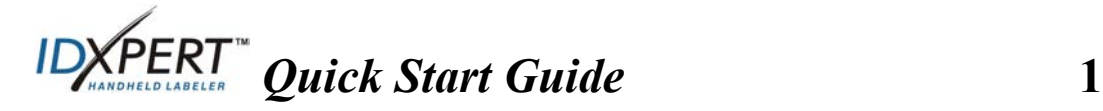

| Material     | Descrição                                     | Aplicações                                                                                                    |
|--------------|-----------------------------------------------|----------------------------------------------------------------------------------------------------|
| <b>B-580</b> | Vinil para<br>interiores/exteriore<br>S       | Marcadores de tubulação, identificação de<br>painéis e comutadores, identificação de<br>equipamentos, pequenos avisos de<br>segurança, identificação de patrimônio,<br>etiquetas de código de barras<br>Suprimentos e impressão em cores |
| <b>B-342</b> | 3:1 Poliolefina de<br>encolhimento<br>térmico | Marcação de fios e cabos (capas de<br>encolhimento térmico)                                                                                                    |
| $B-427$      | Vinil autolaminado                            | Marcação de fios e cabos (autolaminados)                                                                                                    |
| <b>B-498</b> | Tecido de vinil<br>(reposicionável)           | Marcação de fios e cabos (adesivo geral),<br>marcação de componentes, blocos<br>terminais, identificação geral de laboratório                                                                                                    |
| <b>B-499</b> | Tecido de náilon<br>(permanente)              | Marcação de fios e cabos (adesivo geral),<br>marcação de componentes, blocos<br>terminais, identificação geral de laboratório                                                                                                    |
| <b>B-428</b> | Poliéster<br>metalizado                       | Placas de classificação, identificação de<br>produtos e patrimônio                                                                                                    |
| $B-461$      | Poliéster<br>autolaminado                     | Identificação de laboratório, identificação<br>de frasco autolaminados, tubos e lâminas                                                                                                    |
|              |                                               | Suporta nitrogênio líquido, congelador,<br>autoclave, banho de água quente,<br>centrifuga                                                                                                    |
| <b>B-488</b> | Poliéster fosco                               | Identificação de laboratório, lâminas,<br>placas, frascos e identificação geral de<br>laboratório                                                                                                    |
|              |                                               | Suporta xilênio, DSMO, etanol, congelador,<br>autoclave, banho de água quente                                                                                                    |
| <b>B-483</b> | Poliéster acetinado<br>ultra-resistente       | Etiquetagem geral, identificação de<br>superfícies pulverizadas                                                                                                    |
| $B-422$      | Poliéster acetinado                           | Marcação de componentes, identificação de<br>tomadas elétricas e painéis de conectores                                                                                                    |

Cartuchos disponíveis para a Impressora portátil IDXPERT<sup>M</sup>

**Observação:** Para números de peça específicos, consulte a documentação do produto ou o distribuidor da Brady.

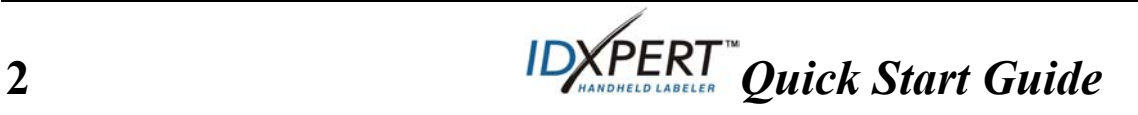

# **Configure sua impressora**

Observação: As instruções nesta seção são aplicadas à versão do teclado ABC da impressora IDXPERT<sup>™</sup>. Estas mesmas instruções também serão aplicadas caso a versão de layout do teclado esteja sendo executada.

# **Instale as pilhas ou conecte o equipamento à energia**

#### **Insira seis pilhas alcalinas AA (não acompanham o produto)**

- 1. Remova a tampa do compartimento de pilhas localizada na parte traseira da impressora.
- 2. Insira as pilhas como mostra a figura. Observe a indicação de posicionamento das pilhas do lado de dentro do compartimento.
- 3. Feche o compartimento.

A impressora também pode ser ligada utilizando um adaptador A/C.

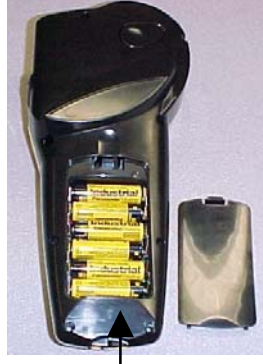

Tampa do compartimento de pilhas

# **Substitua o cartucho**

A impressora é enviada com um cartucho já instalado. Siga estas instruções para substituir o cartucho.

- 1. Abaixe a alavanca de travamento para destravar o cartucho.
- 2. Localize o *botão de liberação do cartucho* na parte traseira da impressora e pressioneo firmemente para liberar o cartucho.
- 3. Remova o cartucho.
- 4. Insira o novo cartucho como mostra a figura.
- 5. Levante a alavanca de travamento para travar o cartucho e o cabeçote de impressão.

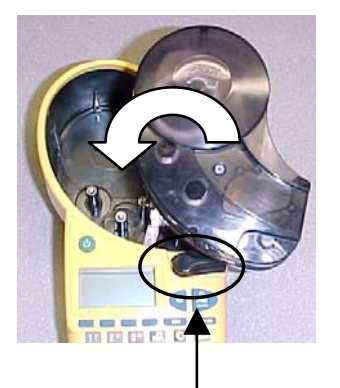

Alavanca de travamento

Graças a sua tecnologia inovadora, a impressora IDXPERT $\mathbb{M}$  reconhece o material da etiqueta e se ajusta automaticamente, economizando tempo e trabalho.

# **Ligue a impressora**

Pressione a tecla **POWER**.

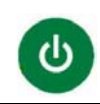

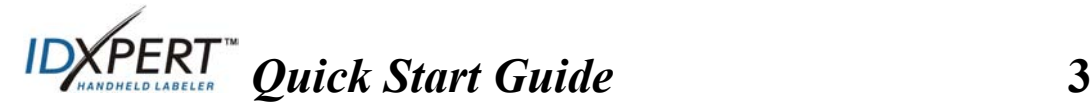

# **Conheça a tela de exibição e o menu**

# **Tela de exibição**

Quando o botão POWER é pressionado, a tela de exibição aparece.

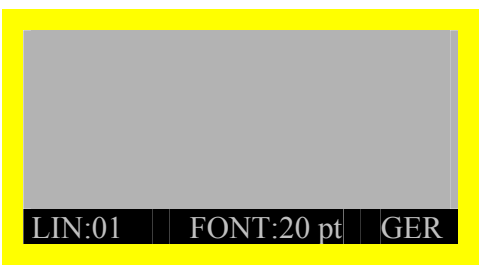

A tela permite visualizar até três linhas de texto e 16 caracteres por linha. Quando o número de linhas ou caracteres ultrapassa o espaço padrão de visualização na tela, uma barra de rolagem é exibida automaticamente. Utilize as teclas de seta para navegar pela tela.

#### **Barra de status**

A barra de status, localizada na parte inferior da tela, indica a linha de texto atual, o tamanho da fonte e o formato da etiqueta.

# **Menu**

Utilize o menu e suas respectivas teclas de atalho para executar os comandos de formatação das etiquetas. *Consulte o Diagrama de menus na página 9 deste guia.* Para acessar o menu:

# **1. Pressione MENU**

Quando a tecla **MENU** é pressionada, aparece uma série de opções de menu. As teclas azuis correspondem às opções do menu exibidas na tela.

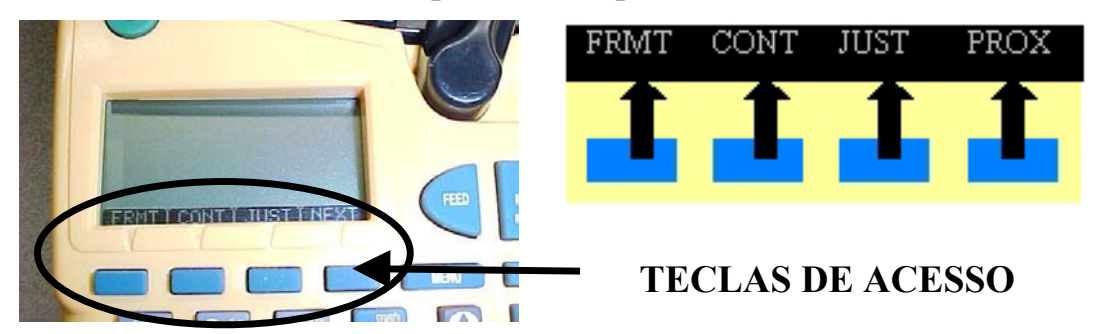

**2. Pressione** PRÓX **para avançar para o próximo conjunto de opções de menu:** 

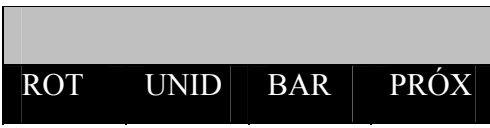

Ao atingir o último conjunto de opções e o botão **PRÓX** for pressionado novamente, o primeiro conjunto será exibido. Pressione **CLEAR/ESC** para voltar para o menu anterior ou sair do modo de menu e retornar para a tela de editor de texto.

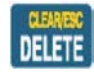

**4** *Quick Start Guide*

# **Crie etiquetas**

Observação: Siga estas instruções para criar e imprimir uma etiqueta simples. Para obter detalhes e mais informações sobre os recursos avançados, consulte o Manual do usuário da Impressora portátil IDXPERT<sup>™</sup>.

**DICA:** Consulte o *Tutorial de amostra de etiqueta da Impressora portátil IDXPERT<sup>™</sup>* para obter instruções passo a passo sobre como criar vários tipos de etiquetas.

- **Passo 1. Pressione POWER.**
- **Passo 2. Pressione FONT SIZE.**

A tela de exibição mostra o status de negrito e o tamanho de fonte atuais.

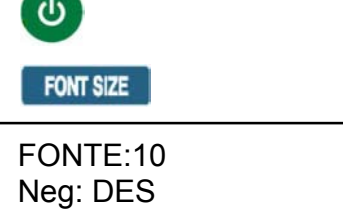

**Passo 3. Utilize as teclas de seta para cima/para baixo—ou as setas no teclado—para selecionar um tamanho para a fonte. [▲] [▼]** 

*Observação: Consulte o Gráfico de tamanho de fontes na página 10 deste guia.* 

- **Passo 4. Pressione a tecla [NEG] para ATIVAR ou DESATIVAR o recurso de negrito.**
- **Passo 5. Pressione ENTER.**

ENTER

**Passo 6. Digite o texto. Pressione ENTER após cada linha de texto.** 

*Observação: Você também pode selecionar símbolos que podem ser inseridos nas etiquetas a partir de uma lista de símbolos. Consulte a Biblioteca de símbolos na página 11 deste guia.* 

# **Passo 7. Pressione PRINT.**  *Para fazer várias cópias, pressione FUNCTION + PRINT/MULTI-PRINT***.**

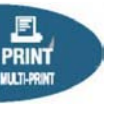

**Passo 8. Puxe a alavanca de corte para baixo para cortar a etiqueta.** 

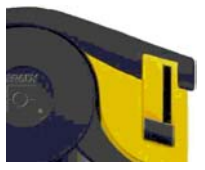

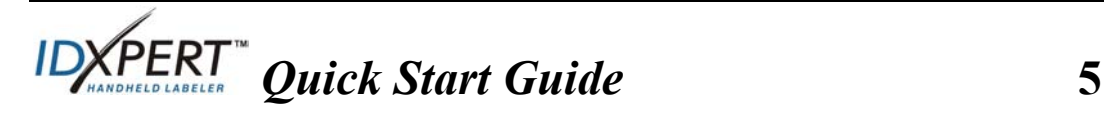

# **Salve e abra novamente uma etiqueta**

Você pode salvar até dez etiquetas e deixá-las disponíveis para utilização futura. Para salvar, reabrir e excluir etiquetas a partir da memória:

# **Passo 1. Pressione MEMORY.**

**MEMORY** 

Uma grade aparece exibindo as **10 posições de armazenamento**. Um número em **negrito** indica que a posição de armazenamento está ocupada.

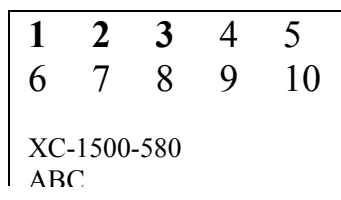

**Passo 2. Utilize as teclas de seta no teclado—[▲] [▼]—para navegar pela grade até o local de armazenamento desejado.** 

# **Passo 3. Pressione a tecla que corresponde à ação que deseja executar:**

- Para salvar uma etiqueta, pressione a tecla *Salvar* **[SALV].**
- Para abrir novamente uma etiqueta a partir da memória, pressione a tecla *Reabrir* **[REAB].**
- Para excluir uma etiqueta a partir da memória, pressione a tecla *Excluir* **[EXCL].**

# **Opções adicionais de formatação de etiquetas**

Existem **símbolos** que podem ser adicionados à etiqueta. Consulte a *Biblioteca de símbolos* na página **11** deste guia. Para adicionar um símbolo:

- Pressione  $\frac{FUNCTION}{FUNCTION}$  + SERIAL Uma lista de categorias de símbolo aparece:
- Utilize as teclas de seta para cima/para baixo—ou as setas no teclado—[▲]

[▼]—para navegar pelas categorias de símbolos.

- Pressione  $\Box$  para selecionar uma categoria.
- Os símbolos são exibidos um a um na categoria selecionada. Utilize as teclas de seta para cima/para baixo—ou as setas no teclado—[ $\blacktriangle$ ] [▼]—para navegar pelos símbolos na categoria selecionada.
- $\bullet$  Pressione para selecionar um símbolo. O símbolo será exibido no local definido pela posição do cursor. Alguns símbolos serão
- **6** *DXPERI Quick Start Guide*

Dados voz/elétricos Grego Obrigatório/PPE Aviso **…….** 

exibidos na tela de maneira genérica, com a mesma aparência, mas eles serão exibidos corretamente na impressão.

As configurações de **fonte e negrito** são definidas linha a linha. Para alterar o tamanho da fonte ou ativar/desativar o negrito do texto:

**FONT SIZE** Pressione FONT SIZE Neg: DES A tela de exibição mostra o status de

negrito e o tamanho de fonte atuais.

FONTE:10

- Utilize as teclas de seta para cima/para baixo—ou as setas no teclado—[▲] [▼]—para selecionar um tamanho para a fonte.
- Pressione a tecla **[NEG]** para ATIVAR ou DESATIVAR o recurso de negrito.

#### **Formatando com as opções do menu**

l ei

A célula inteligente reconhece o cartucho instalado na impressora e define automaticamente muitas opções de formatação para as etiquetas. As opções do menu a seguir permitem adicionar ou alterar a formatação:

# *Observação: Consulte o Diagrama de menus na página 9 deste guia para obter uma a listagem de submenus relacionados a cada seleção.*

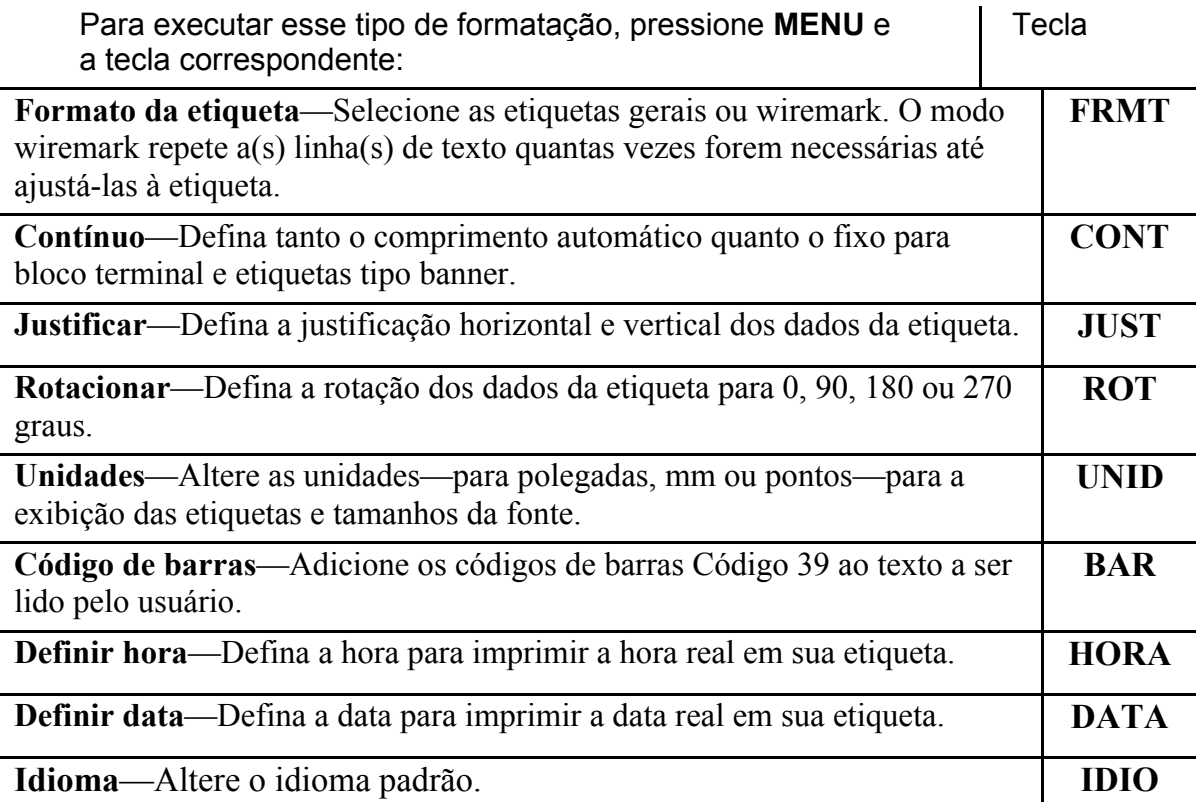

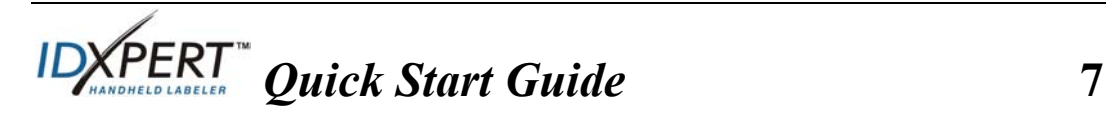

# **Guia de teclas**

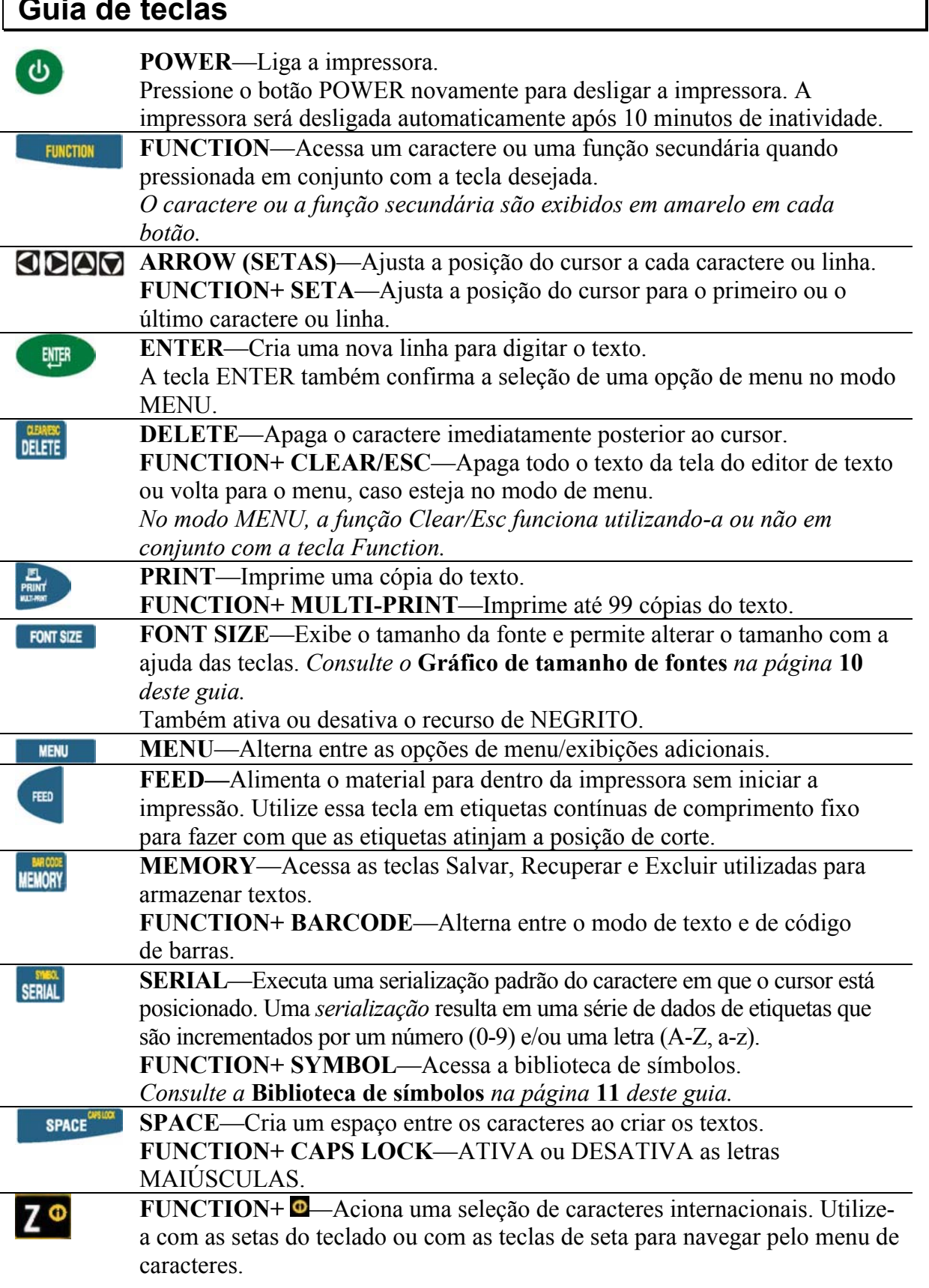

**8 ID** *ID ZPERT* Quick Start Guide

# **Diagrama de menus**

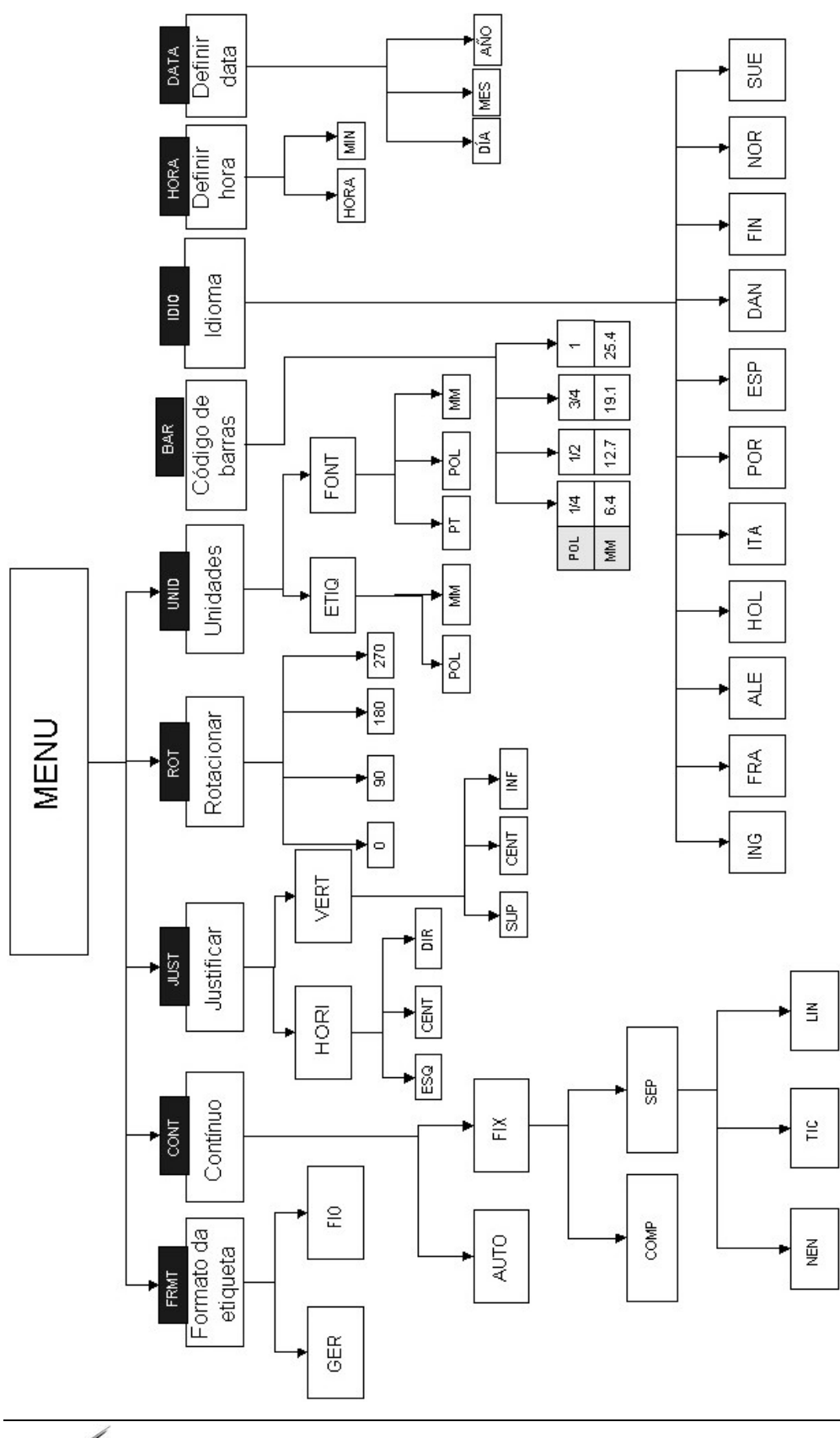

**IDYPERT** *<i><u>Quick Start Guide* 9</u>

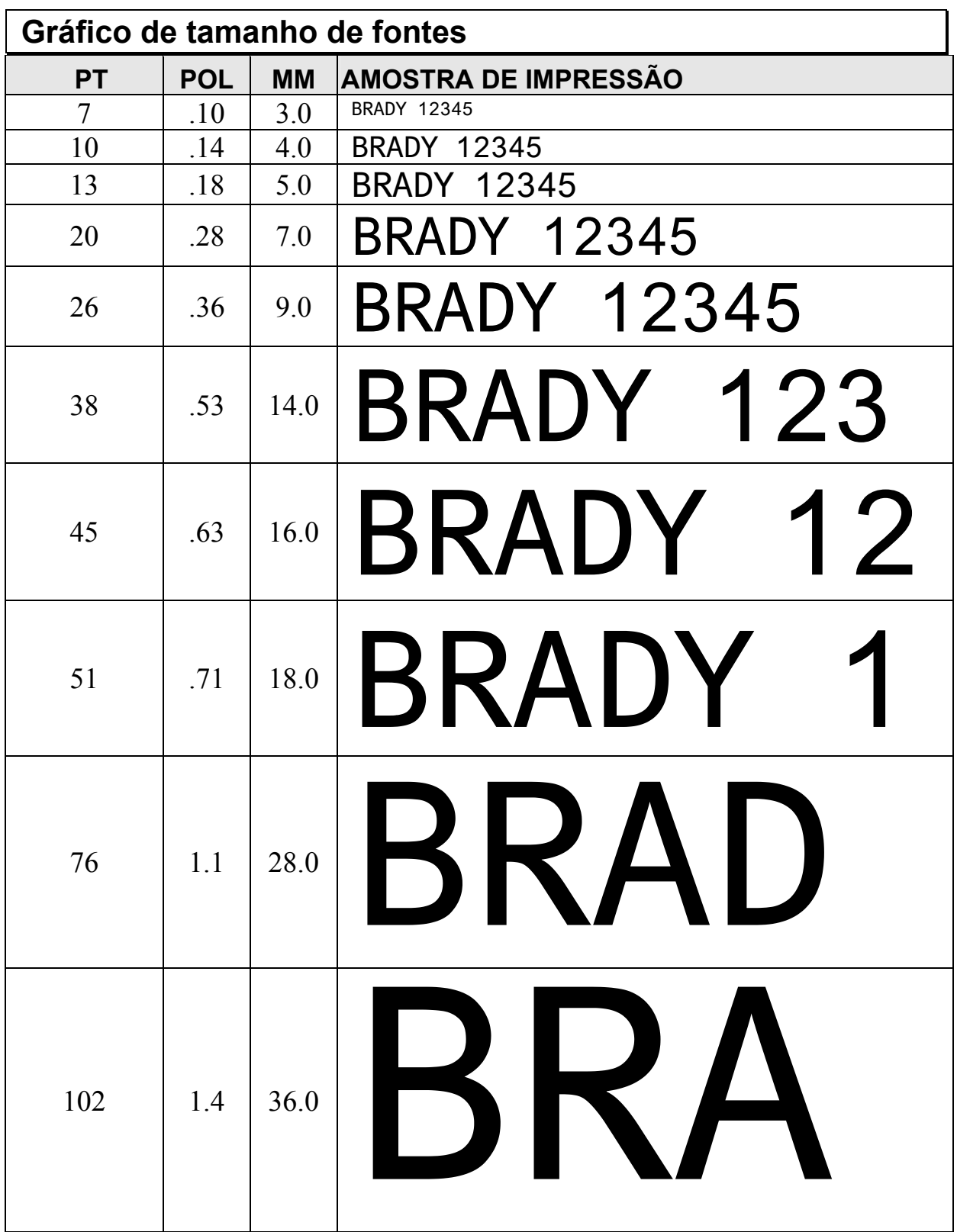

A impressora IDXPERT<sup>™</sup> também fornece uma fonte de 126 pontos (1,25 pol – 31,75 mm) somente para caracteres em MAIÚSCULAS.

10 **IDXPERT** Quick Start Guide

# **Biblioteca de símbolos**

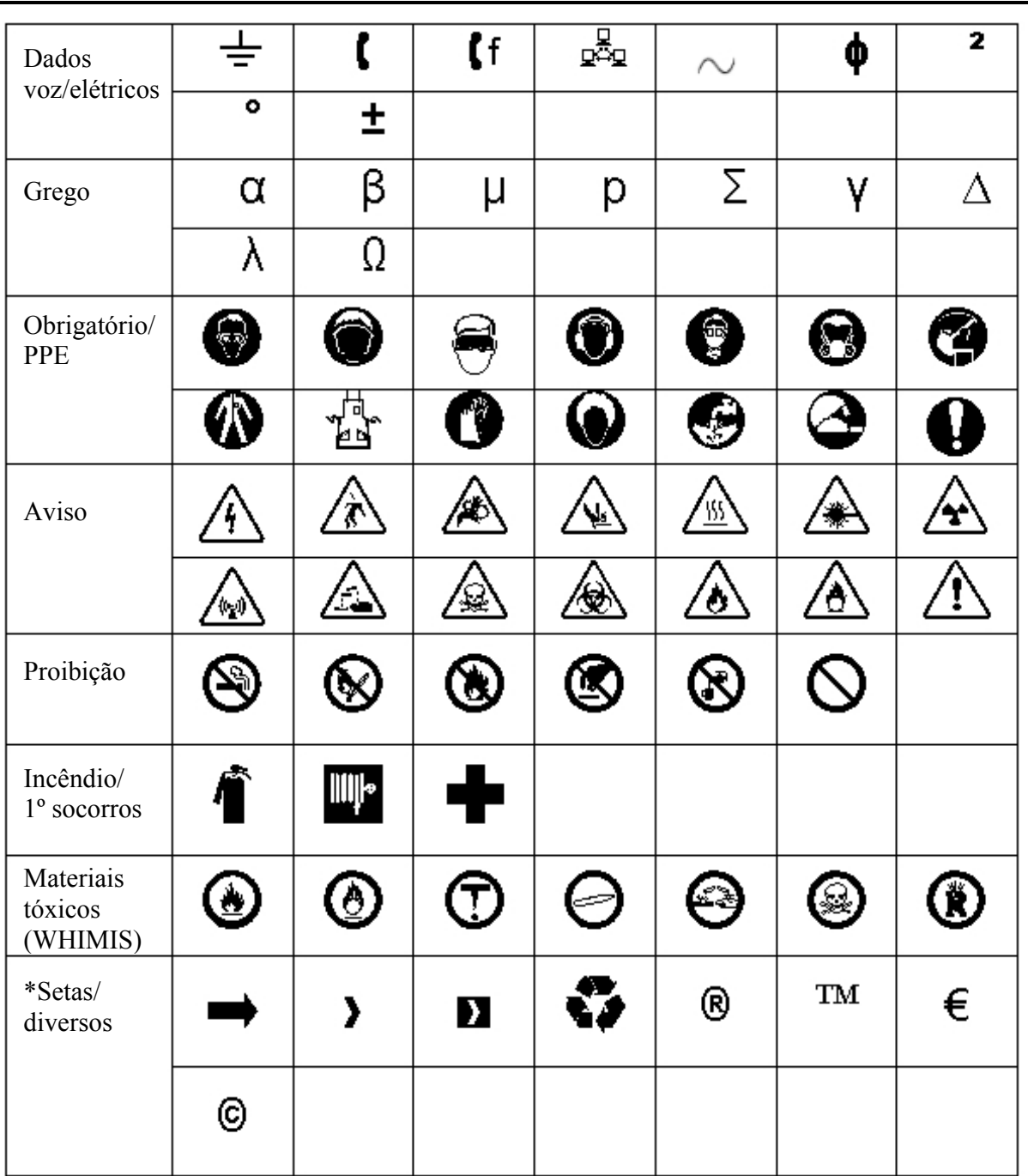

Observação: Alguns símbolos podem ser acessados diretamente pelo teclado.

\*As setas estão disponíveis em quatro rotações: 0°, 90°, 180° e 270°.

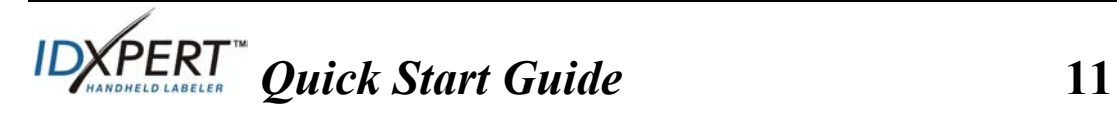

# **Suporte técnico**

Escolha uma das seguintes opções para entrar em contato com o departamento de suporte ao sistema oferecido pela Brady Corporation:

#### **Estados Unidos e Canadá**

Telefone: (800) 643-8766, de segunda à sexta das 7h às 18h (CST). Fax: (414) 358-6767. E-mail: tech\_support@bradycorp.com. Assistência 24 horas, 7 dias por semana. Visite: www.bradyid.com e selecione **Knowledge Base** no painel esquerdo.

# **Bélgica / Luxemburgo / Países Baixos (Holanda)**

Telefone: +32 52 457 937 Fax: +32 52 457 800 E-mail: tsbelgium@bradycorp.com

# **Itália**

Telefone: +39 02 96 28 60 14 Fax: +39 02 96 70 08 82 E-mail: tsitaly@bradycorp.com

#### **Reino Unido / Irlanda**

Telefone: +44 1295 228 205 Fax: +44 1295 27 17 55 E-mail: tsuk@bradycorp.com

#### **México**

Telefone: 01 800 112 7239 Fax: 52 55 5527 55 86 E-mail: bradymexico@bradycorp.com

#### **América Latina e Caribe**

Telefone: (414) 438-6868 Fax: (414) 438-6870 E-mail: bradyintl@bradycorp.com

#### **Espanha**

Telefone: +33 437 245 234 Fax: +33 472 74 45 54 E-mail: tsspain@bradycorp.com

#### **França**

Telefone: +33 169.296 717 +800 907 107 Fax: +33 169 296 718 E-mail: tsfrance@bradycorp.com

# **Alemanha / Áustria / Suíça**

Telefone: +49 6103 75 98 451 Fax: +49 6103 7598 670 E-mail: tsgermany@bradycorp.com

#### **Suécia / Noruega / Finlândia**

Telefone: 46 85 90 057 33 Fax: 46 85 90 818 68 E-mail: tssweden@bradycorp.com

#### **Brasil**

Telefone: 55 11 3604 7729/7715 Fax: 55 11 3686-5236 E-mail: brady\_service\_brazil@bradycorp.com

**África Dinamarca Israel Oriente Médio Turquia Europa Oriental Grécia Portugal Malta Rússia**  Telefone: +32 52 457 937 Fax: +32 52 457 800 E-mail: tsbelgium@bradycorp.com

**12** *IDXPERI Quick Start Guide*